## Adventurer3\_9点校正設定手順

対象機種 Adventurer3 Series

1 通常の1点校正を実施する

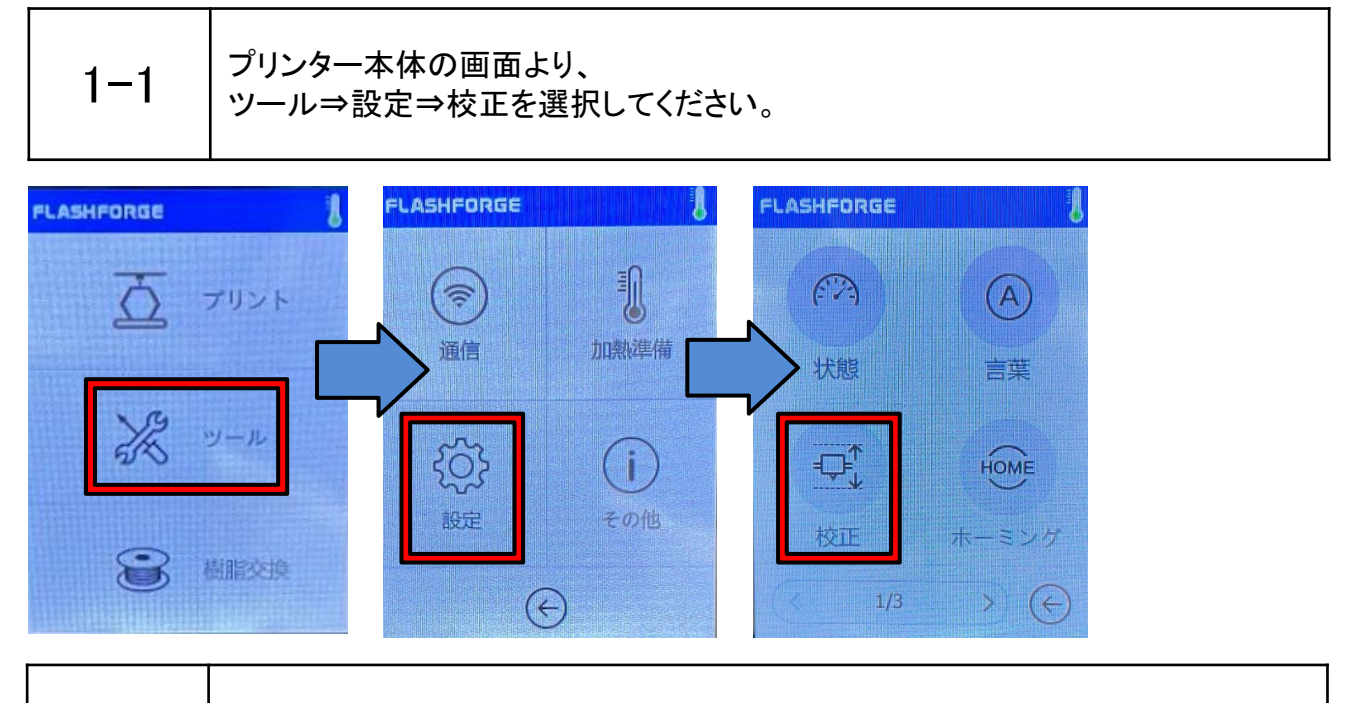

1-2 │通常通り1点校正を実施します。隙間は適宜調整してください。

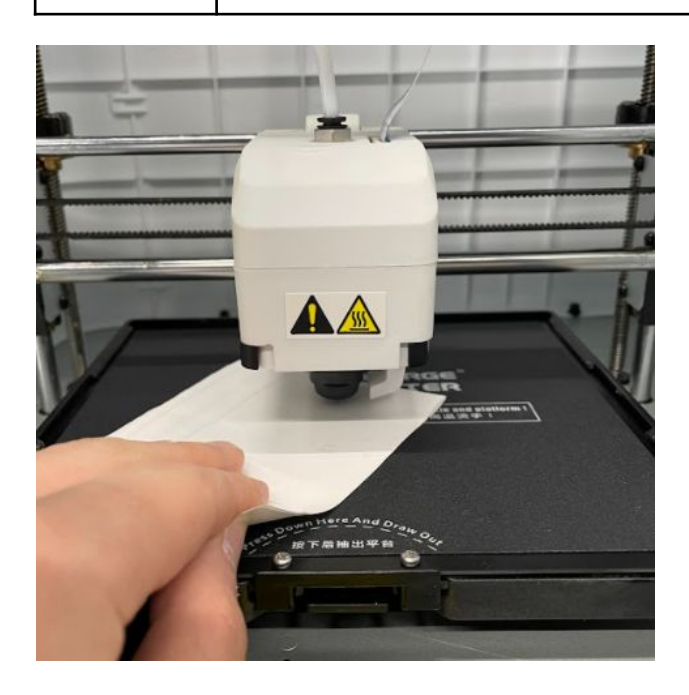

## 2 9点校正を開始する

 $2 - 1$ 

1点校正後、画面表示が「続きますかコンプリート自動校正?」となりますので、は いを選択すると9点校正モードに入ります。9点校正を選択した場合、1点校正で調 整した中央以外の8点を調整することになります。

※いいえを選択すれば1点校正の状態で位置が保存されます。 (ファームウェアVer:Adventurer3-1.3.1-2.1-20210906時点)

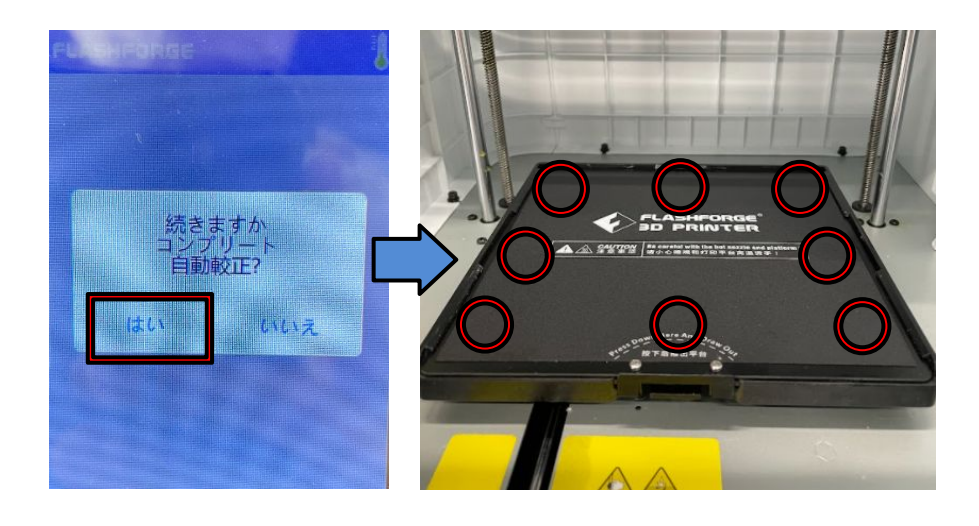

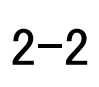

画面が下図のようになったらそれぞれの点の隙間にA4用紙を挟み、 1点校正で調整した隙間と同じになるよう残りの8点を調整してください。 全て調整したら調整完了となります。

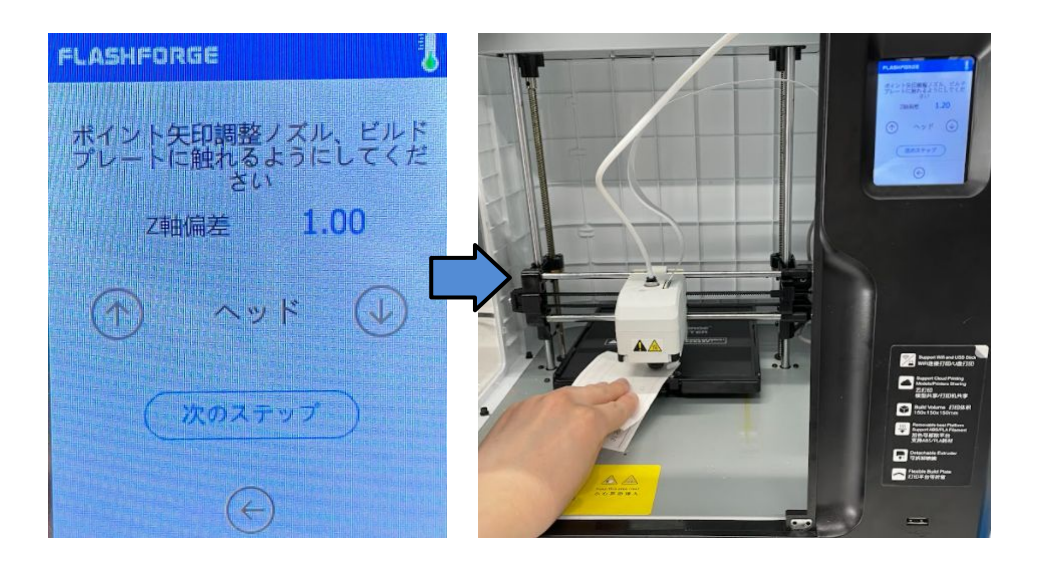

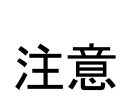

本機能は片側に傾いたプラットフォームに対しては有効ですが、 立体的に歪んでいる場合は調整が上手くいかない場合があります。 その場合はプラットフォームの曲げ癖を直すか、新しくご購入ください。 ※造形物取り外しの際は、スクレーパなどを用いるとプラットフォームの変形が 少なく抑えられます。